# **Table of Contents**

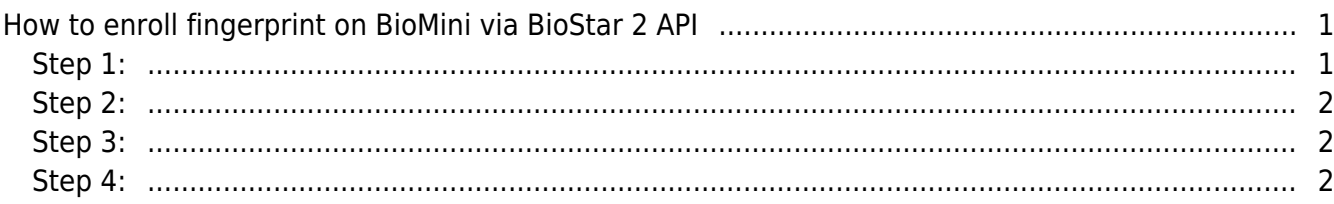

### [System Design & Dev.](http://kb.supremainc.com/knowledge/doku.php?id=tag:system_design_dev&do=showtag&tag=System_Design_%26_Dev.), [BioStar 2](http://kb.supremainc.com/knowledge/doku.php?id=tag:biostar_2&do=showtag&tag=BioStar_2)

# <span id="page-1-0"></span>**How to enroll fingerprint on BioMini via BioStar 2 API**

You can enroll fingerprint on BioMini by calling BioStar 2 API.

BioMini is only enrollment device but can't authenticate fingerprint. Thus, it doesn't appear in GET/devices.

To utilize BioMini with BioStar 2 API, you should download BioMini SDK and install it. If you need BioMini SDK, contact our sales team (sales\_id@supremainc.com).

## <span id="page-1-1"></span>**Step 1:**

Install BioMini SDK and copy two DLL files in the path (C:\Program Files (x86)\Suprema\BioMini\bin).

- UFScanner.dll
- Suprema.UFScanner.dll

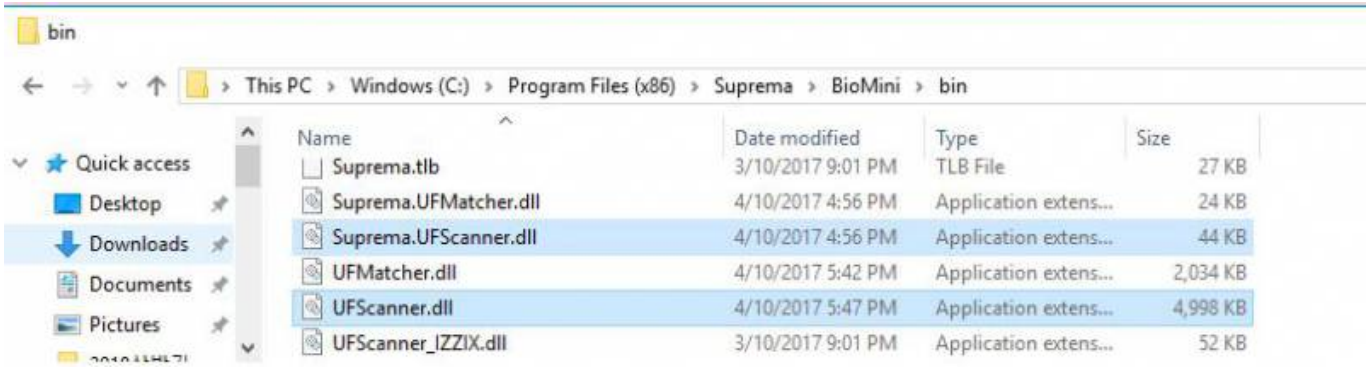

#### Paste the copied files to your project.

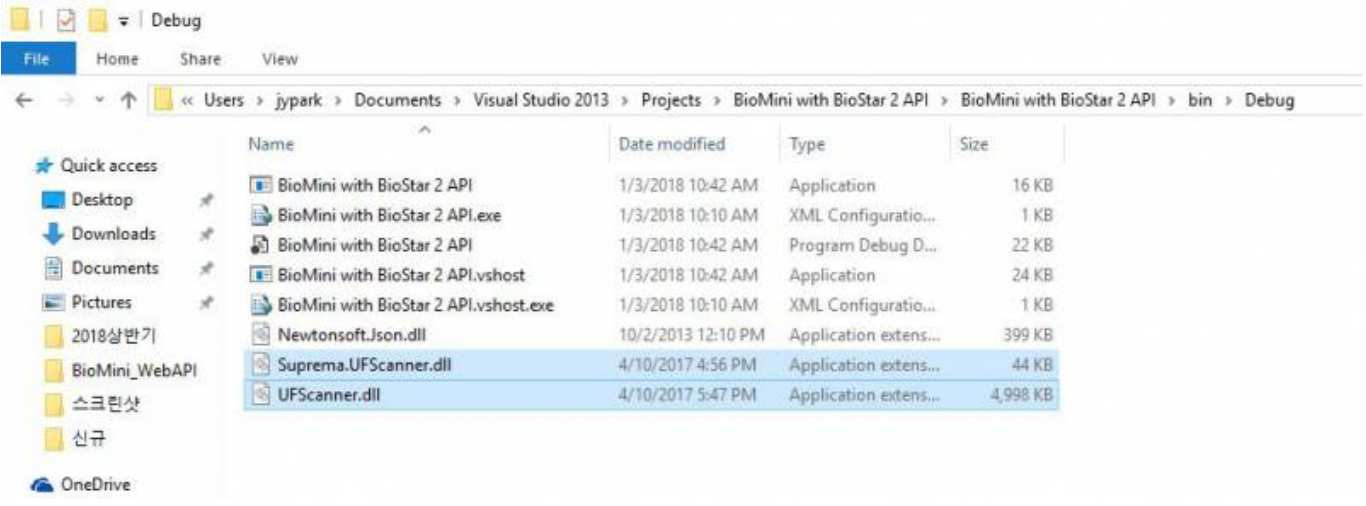

### <span id="page-2-0"></span>**Step 2:**

In your project, add the DLL titled **"Suprema.UFScanner"** as reference and add the namespace **Suprema**.

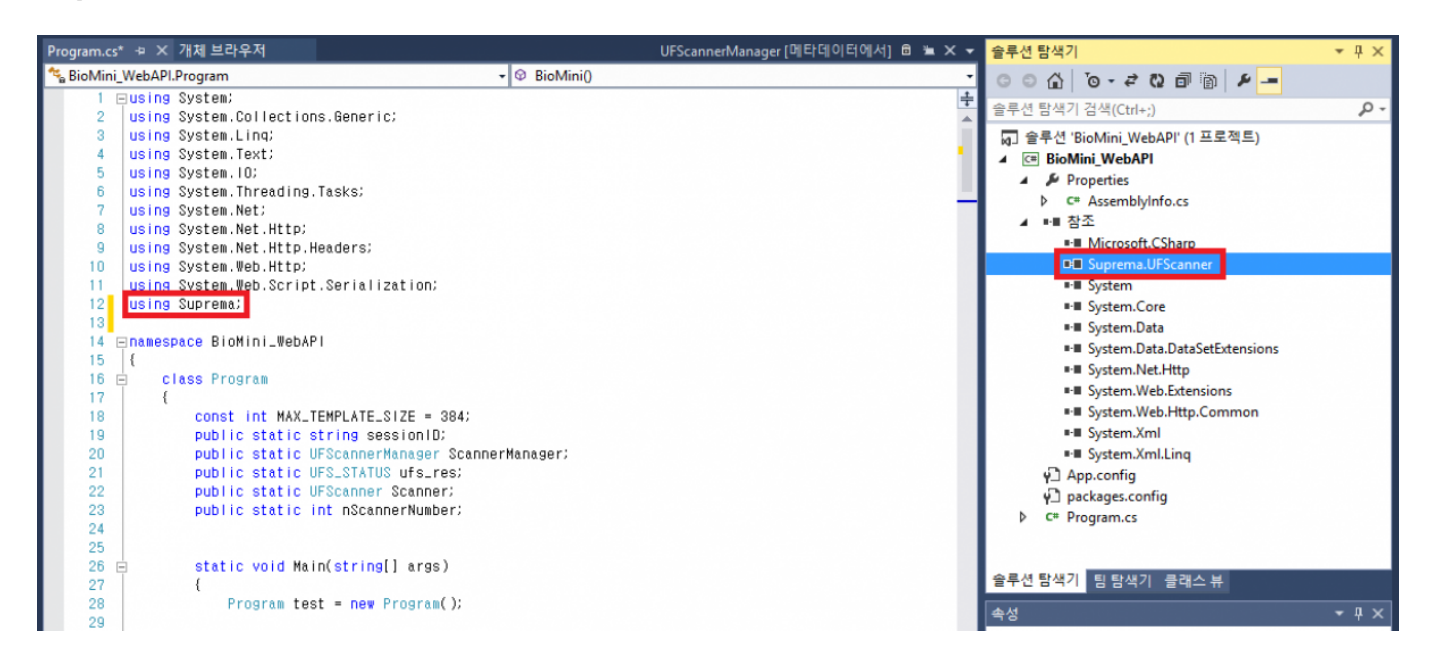

# <span id="page-2-1"></span>**Step 3:**

Declare variables and constant. Then, initialize and configure BioMini.

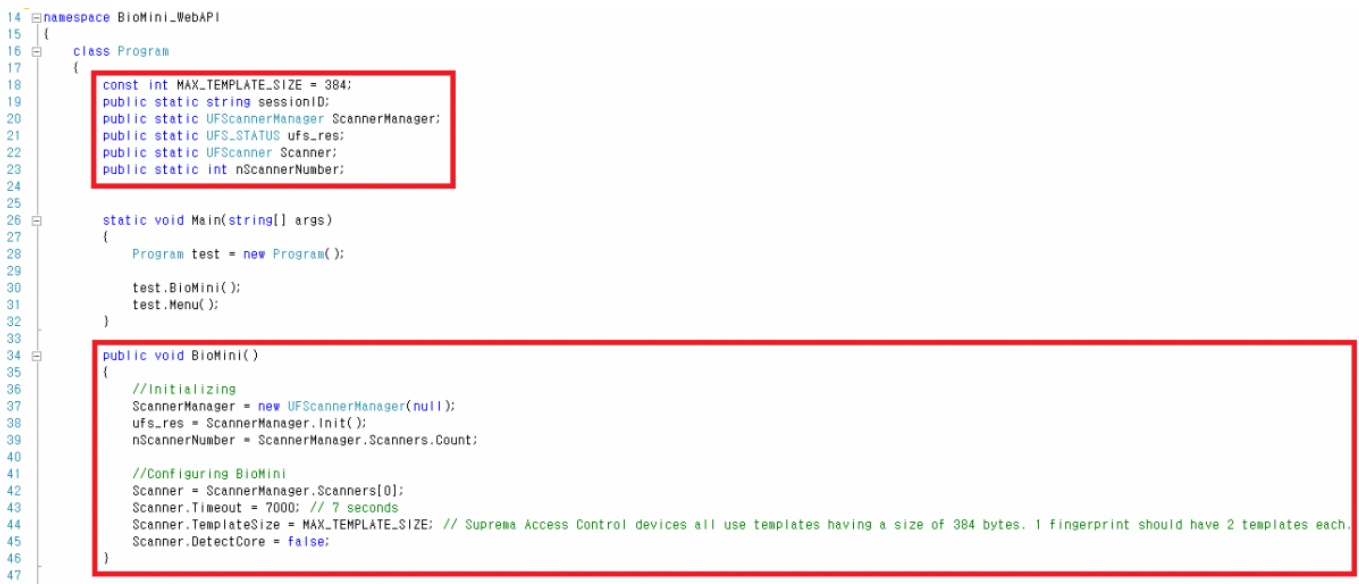

• Line 18, 44: The size of fingerprint template is 384 bytes.

# <span id="page-2-2"></span>**Step 4:**

Create new function in order to enroll fingerprint on BioMini.

static async void EnrollFingerTask()  $209 =$ 210  $\overline{(\}$  $211$  $if (sessionID == null)$ 212  $\mathcal{I}$  $213$ Console.WriteLine("You must log in first!");  $214$ return; 215  $\rightarrow$  $216$ 217 CookieContainer cookieContainer = new CookieContainer();  $218$  $210$ HttpClientHandler handler = new HttpClientHandler(); 220 handler.CookieContainer = cookieContainer;  $221$ 222 HttpClient httpClient = new HttpClient(handler); 223 HttpClient client = new HttpClient(handler);  $224$ cookieContainer.Add(new Uri( "http://127.0.0.1:8795" 225 ), new Cookie("bs-cloud-session-id", sessionID)); 226 227 Console.WriteLine("Input User ID: "); 228 string userInputID = Console.ReadLine();  $229$ "http://127.0.0.1:8795/v2/users" 230 string resourceAddress = + userinputiD + "/fingerprint\_templates";  $231$ 232 // Enrolling a finger using BioMini 233 byte[] template0 = new byte[MAX\_TEMPLATE\_SIZE]; // 1st template array 234 byte[] template1 = new byte[MAX\_TEMPLATE\_SIZE]; // 2nd template array int TemplateSize: // Size of the scanned fingerprint. Returned when calling ExtractEx 235 int EnrollQuality; // Quality of the scanned fingerprint, Returned when calling ExtractEx 236 237 238 JavaScriptSerializer serializer = new JavaScriptSerializer(); 239  $240$ Dictionary<string, object> dicFinger = new Dictionary<string, object>();  $241$  $242$ List<object> fingerprint\_template\_list = new List<object>(); dicFinger.Add("fingerprint\_template\_list", fingerprint\_template\_list); 243  $244$ Console. WriteLine("How many fingerprints do you want to enroll?"); 245  $248$ int num0fFinger = Convert.ToInt32(Console.ReadLine());<br>for (Int Idx = 0; Idx < num0fFinger; Idx++ )  $247$  $248$ <br> $249$ Console.WriteLine("Finger #(0). Scan your finger(1st template scan)", idx+1);<br>ufs\_res = Scanner.ClearCapturelmageBuffer(); // Clearing buffer<br>ufs\_res = Scanner.CaptureSinglelmage(); // Scans the fingerprint<br>ufs\_res = Scann 250 252 253 455 657 868 260 261 262 263 455 260 261 262 263 455 260 261 262 263 455 260 263 264 265 260 261 262 263 465 260 261 262 263 465 260 261 262 263 465 260 261 262 263 465 260 261 262 263 465 260 261 262 262 263 465 sole.WriteLine("Finger #{0}, Scan your finger(2nd template scan)", idx + 1); ufs\_res = Scanner.ClearCaptureImageBuffer();<br>ufs\_res = Scanner.ClearCaptureImageBuffer();<br>ufs\_res = Scanner.CaptureSingIeImage(); ufs\_res = Scanner.ExtractEx(MAX\_TEMPLATE\_SIZE, template1, out TemplateSize, out EnrollQuality); string sTemplateO = Convert.ToBase64String(templateO); // Converts the template data to a Base64 string. When enrolling a finger via API, the template data must be<br>string sTemplate1 = Convert.ToBase64String(template1); // Dictionary<string, dynamic> dicFingerprintTemplate = new Dictionary<string, dynamic>(); unctionary<br/>systing, aynamic> aichingerprintlemplate<br>
fingerprintlemplate.list.Add(dicFingerprintlemplate)<br>
dicFingerprintlemplate["is\_prepare\_for\_duress"] = fai<br>
dicFingerprintlemplate["template["] = sTemplate1;<br>
dicFi  $= f<sub>a</sub>$  (se)  $267$ <br> $268$ <br> $269$ string payload = serializer.Serialize(dicFinger); 270<br>271<br>272<br>273<br>274 Console.WriteLine(payload); StringContent sc = new StringContent(payload, Encoding.UTF8, "application/json" 275<br>276<br>277<br>278<br>279 HttpResponseMessage httpResponse = await httpClient.PutAsync(resourceAddress, sc); if (httpResponse. IsSuccessStatusCode == true) nsole.WriteLine("User has been created"); string httpResponseBody = await httpResponse.Content.ReadAsStringAsync(); 280  $\frac{281}{282}$ Console.WriteLine(httpResponseBody);  $283$ <br> $284$ else Console.WriteLine("User Creation Failed" 285  $286$ Console.WriteLine(httpResponse.ToString());  $\overline{\phantom{a}}$  $\lambda$ 

- Line 233~236: 1 fingerprint should have 2 templates respectively so that you need to declare two variables for storing each template.
- Line 247 $\sim$ 267: Scan Fingerprint with BioMini. (One fingerprint with two templates)

If you would like to get overall sample code for C#, contact us (tech@supremainc.com).

From: <http://kb.supremainc.com/knowledge/> -

Permanent link:

**[http://kb.supremainc.com/knowledge/doku.php?id=en:how\\_to\\_enroll\\_fingerprint\\_on\\_biomini\\_via\\_biostar\\_2\\_api](http://kb.supremainc.com/knowledge/doku.php?id=en:how_to_enroll_fingerprint_on_biomini_via_biostar_2_api)**

Last update: **2019/04/30 11:14**